**EmblemHealth®** 

**SERVICES** 

## Group Overview: Update Group Conta

Quick Reference Guide (QRG)

This Quick Reference Guide (QRG) will provide an overview of the process for Updating group contact info:

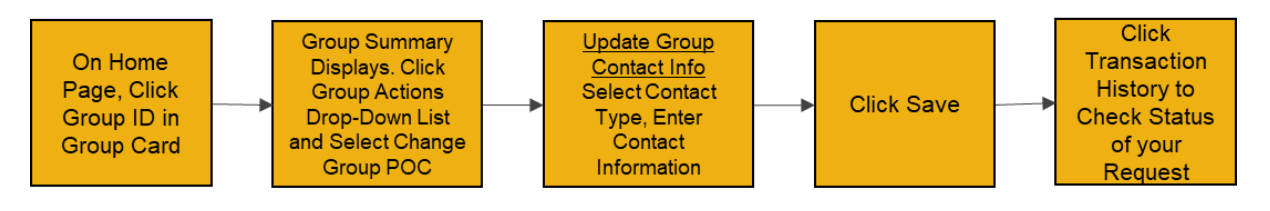

Let us look at the steps in detail for Updating group contact info:

**Purpose: Update Group Contact Info. Please note your screen may look different depending on the plans for which you and your dependents (if any) are enrolled.**

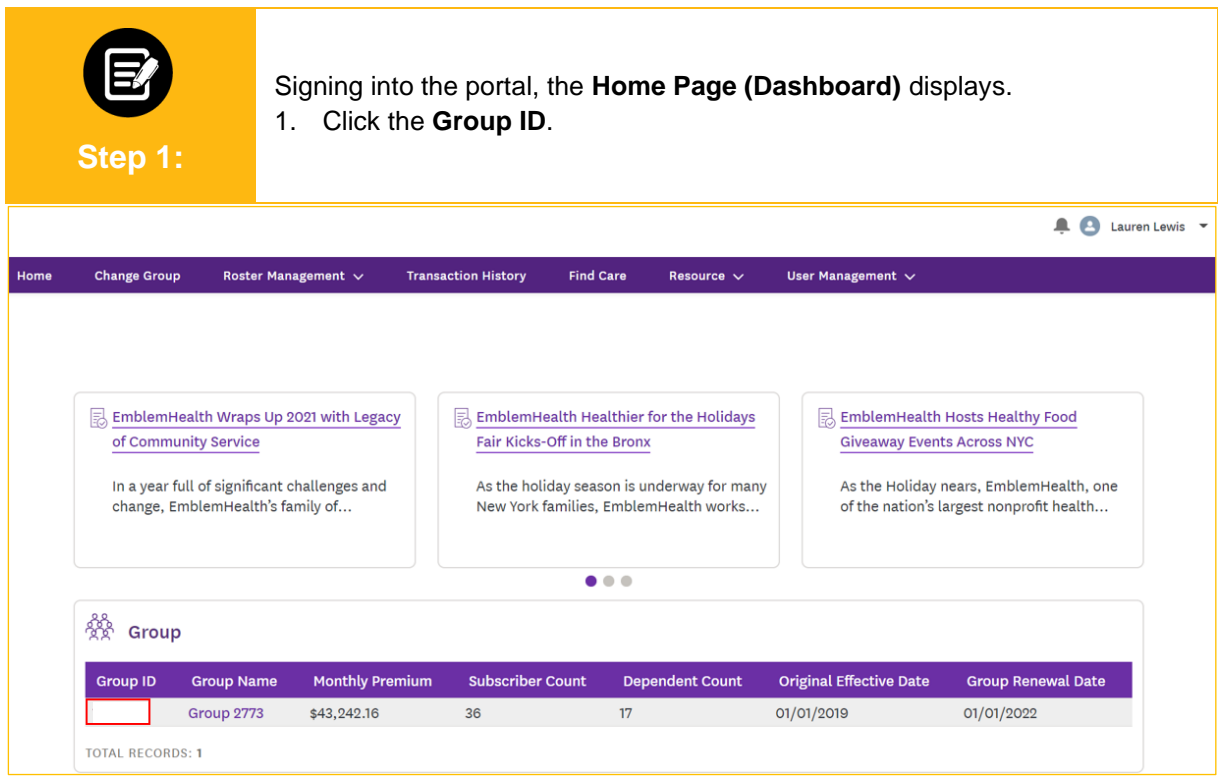

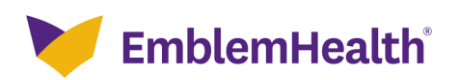

## Update Group Contact Info

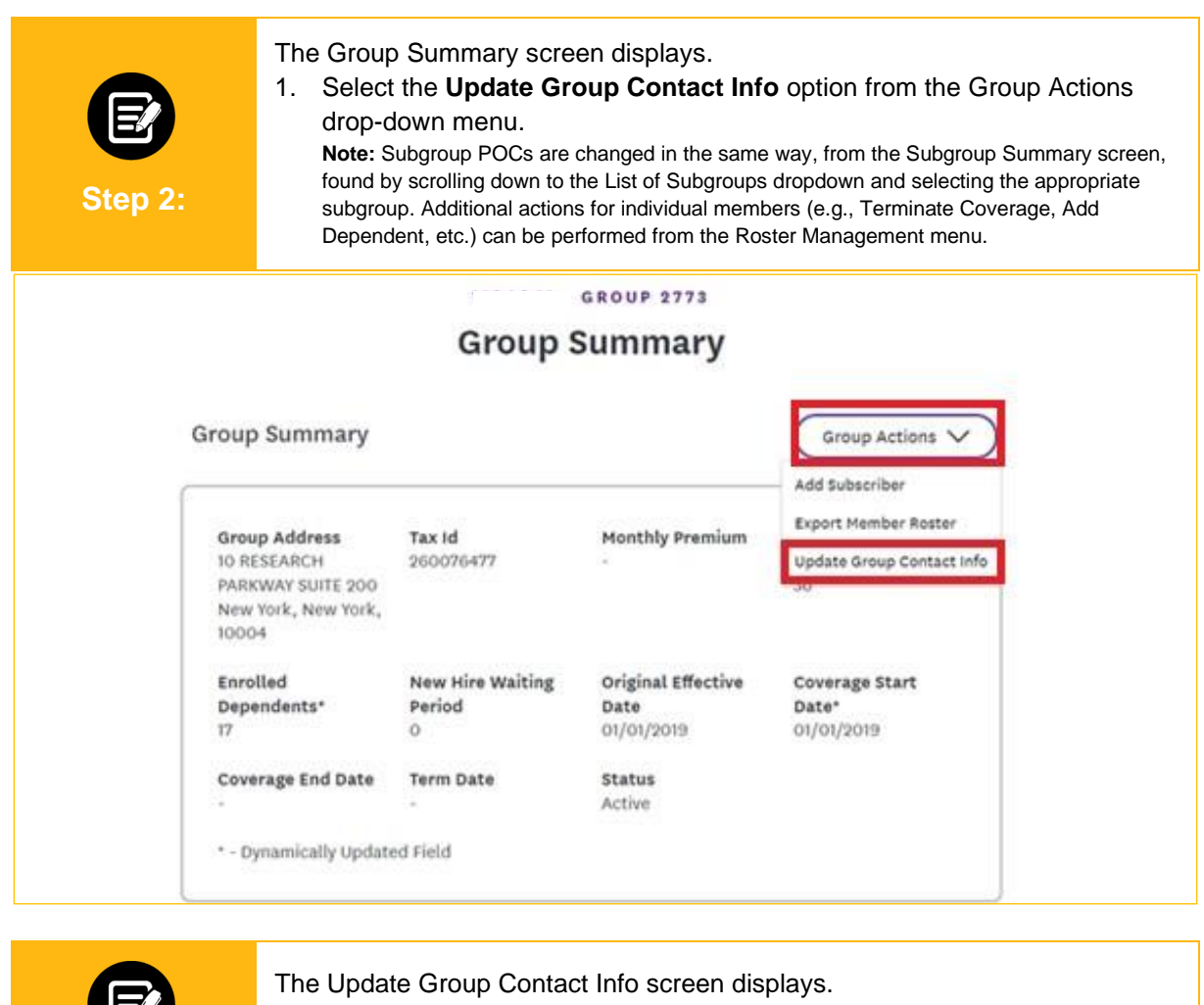

- 1. Select the desired contact from the **Select Contact** drop-down menu.
	- 2. Edit the User information from the displayed fields as required.
	- 3. Click **Save**.

**Step 3:**

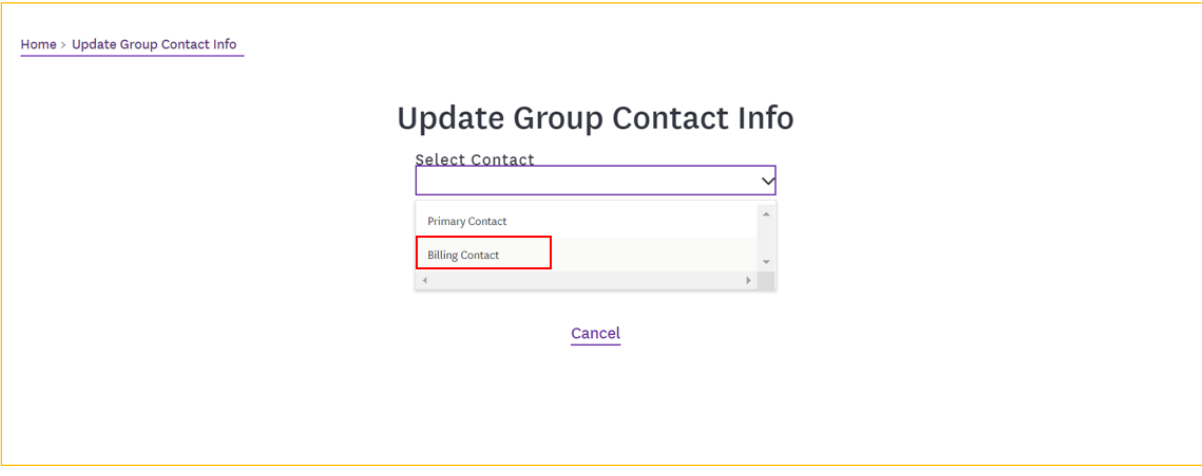

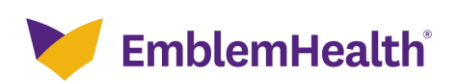

 $\overline{\Gamma}$ 

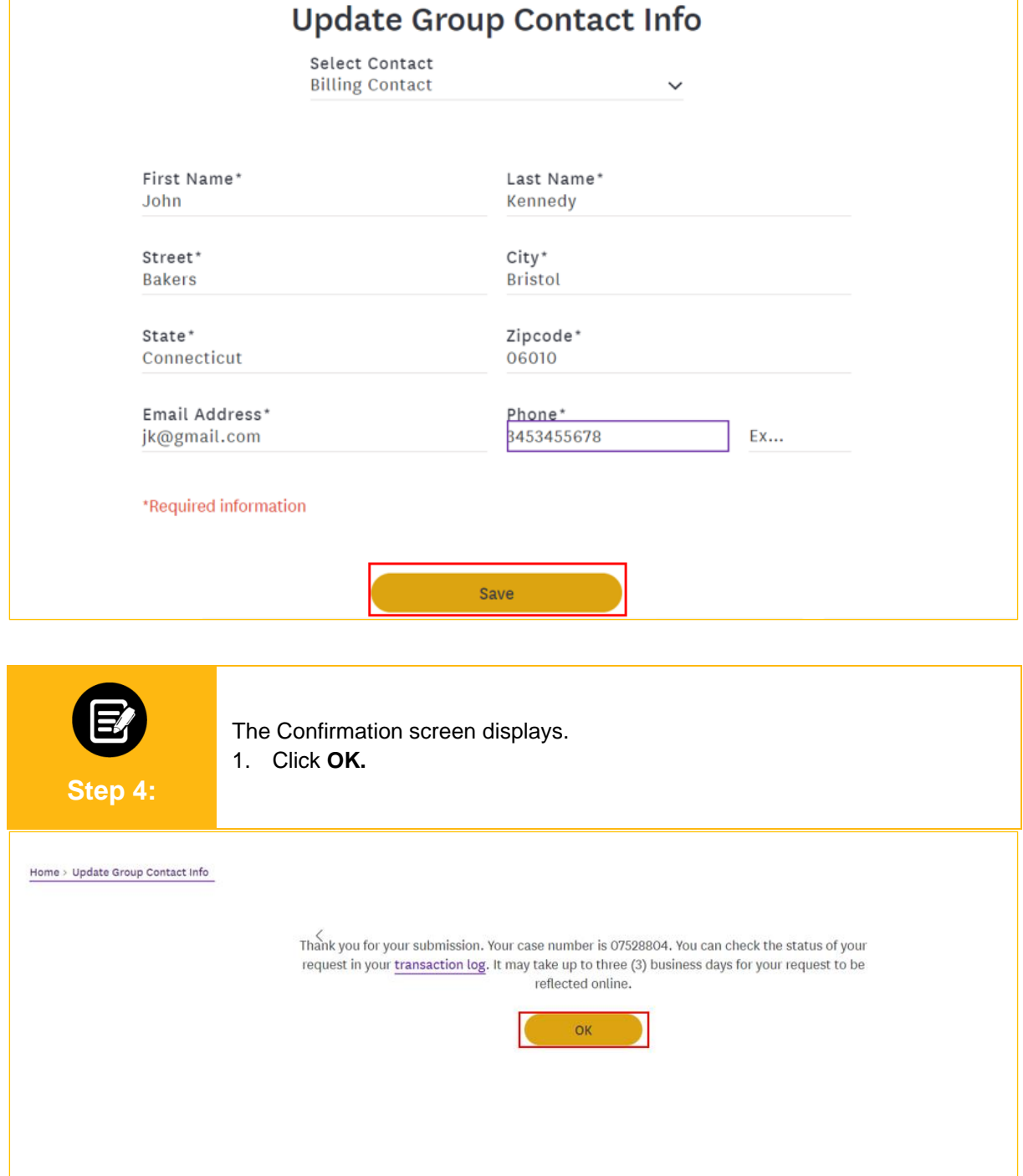

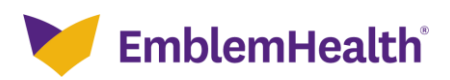

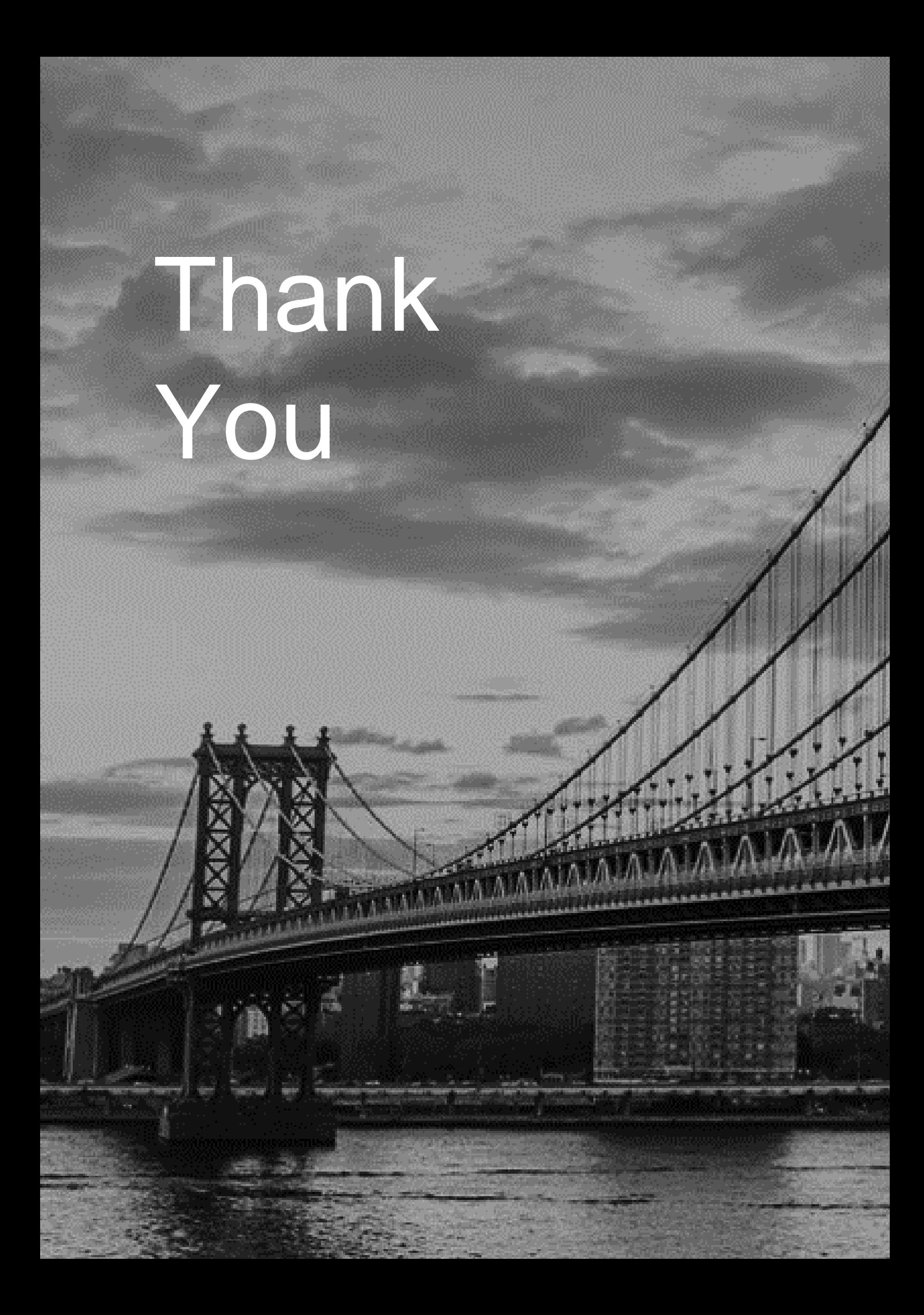